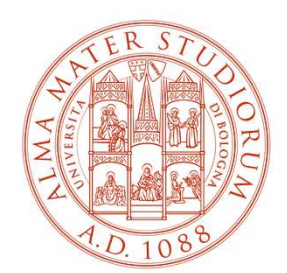

ALMA MATER STUDIORUM UNIVERSITÀ DI BOLOGNA

# **Orientamento Attivonella transizione Scuola – Università**

# *Indicazioni operative*

**Franca Misciali**

**ASES – Area Servizi Studenti**

**Settore Orientamento**

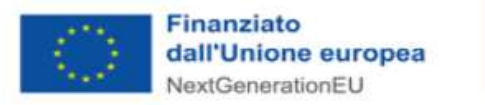

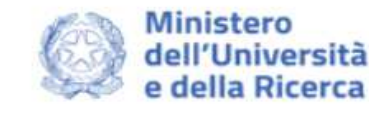

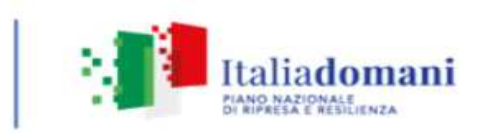

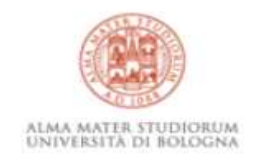

## https://almaorienta.unibo.it/it

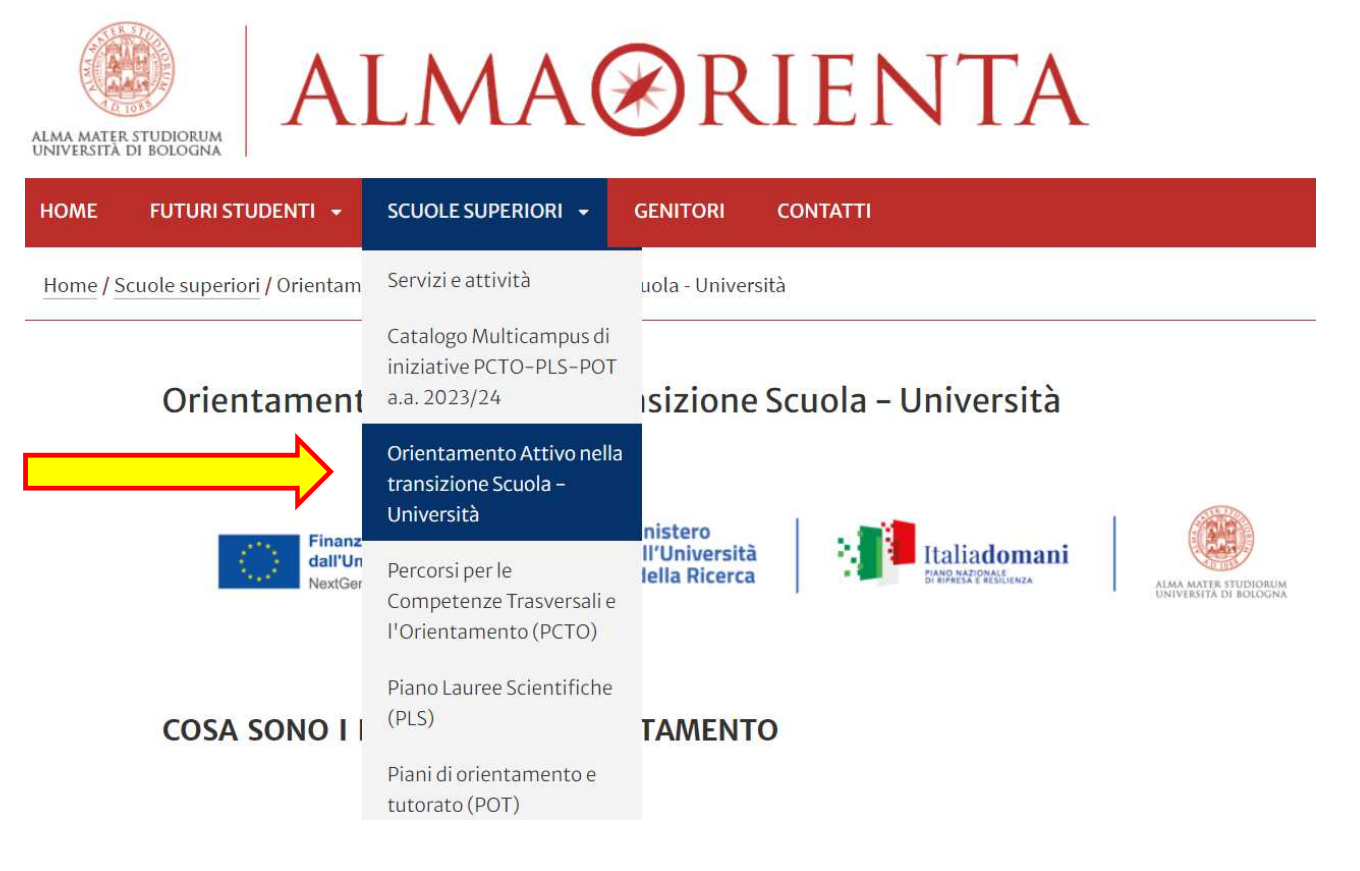

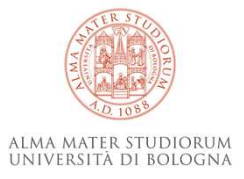

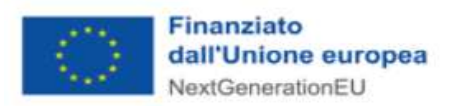

 $\overline{\mathbf{3}}$ 

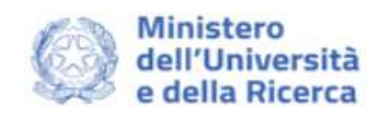

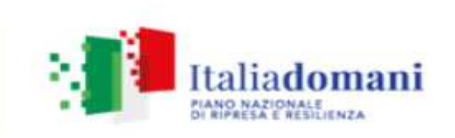

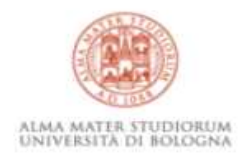

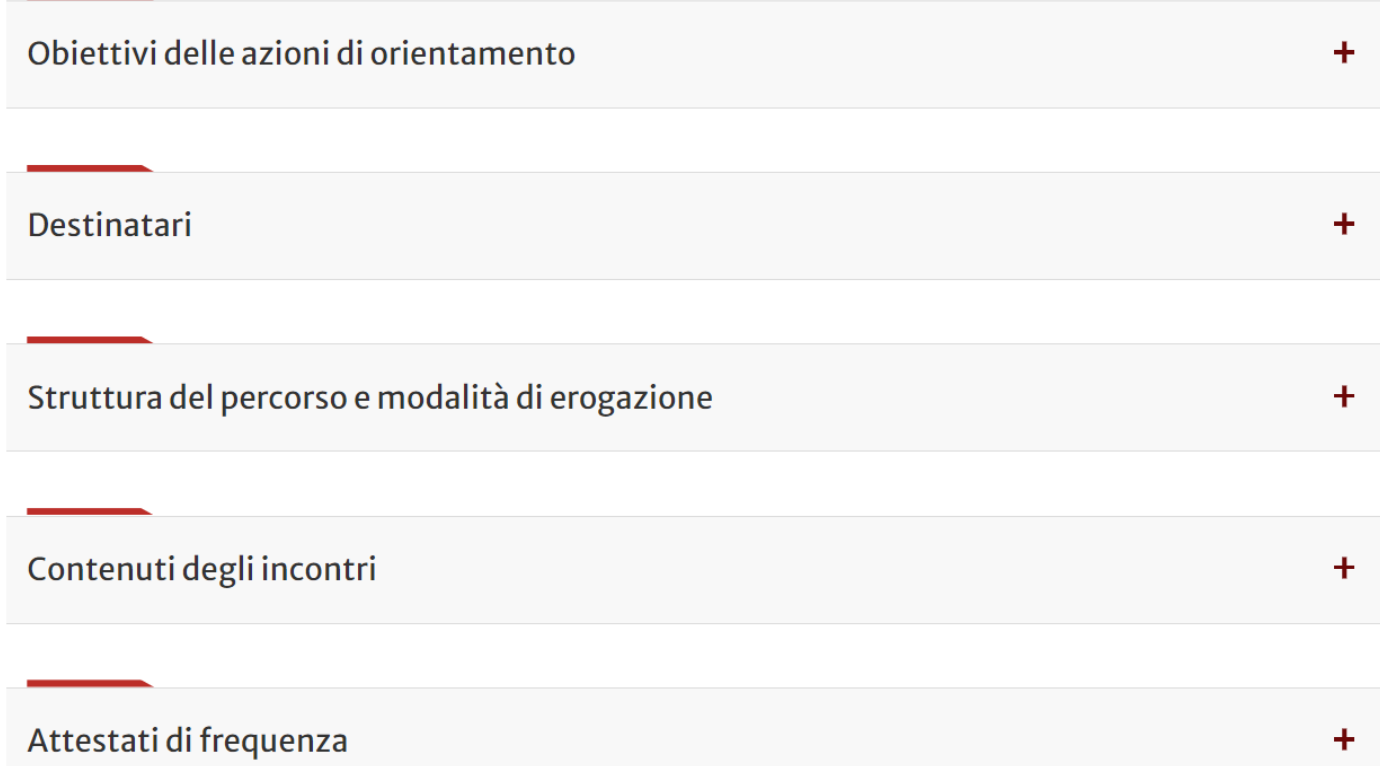

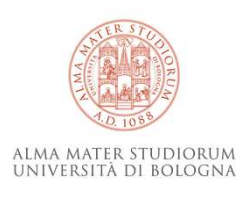

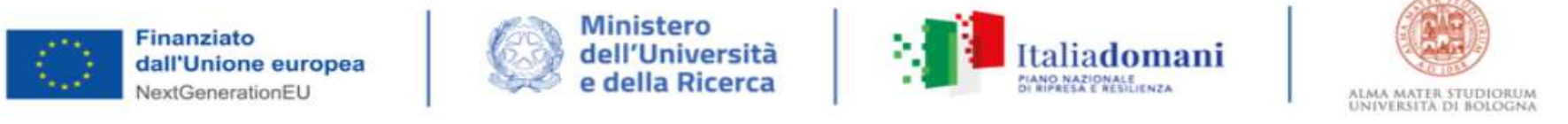

### Obiettivi delle azioni di orientamento

- **a) conoscere** il contesto della formazione superiore <sup>e</sup> del suo valore in una società della conoscenza, **informarsi** sulle diverse proposte formative quali opportunità per la crescita personale <sup>e</sup> la realizzazione di società sostenibili <sup>e</sup> inclusive;
- **b) fare esperienza** di didattica disciplinare attiva, partecipativa <sup>e</sup> laboratoriale, orientata dalla metodologia di apprendimento del metodo scientifico;
- **c) autovalutare**, verificare <sup>e</sup> consolidare le proprie conoscenze per ridurre il divario tra quelle possedute <sup>e</sup> quelle richieste per il percorso di studio di interesse;
- **d) consolidare** competenze riflessive <sup>e</sup> trasversali per la costruzione del progetto di sviluppo formativo <sup>e</sup> professionale;
- e) conoscere <sup>i</sup> settori del lavoro, gli sbocchi occupazionali possibili nonché <sup>i</sup> lavori futuri sostenibili <sup>e</sup> inclusivi <sup>e</sup> il collegamento fra questi <sup>e</sup> le conoscenze <sup>e</sup> competenze acquisite.

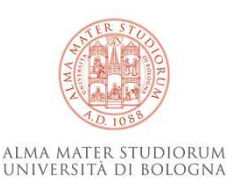

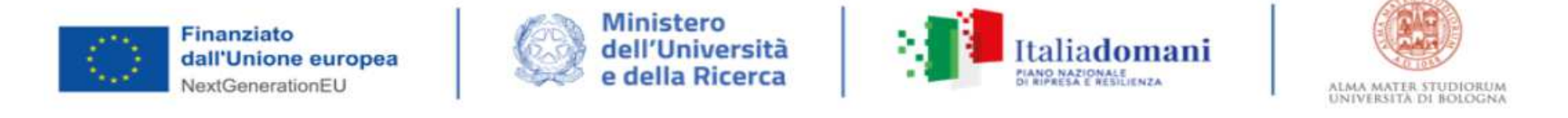

# Destinatari

<sup>I</sup> corsi sono rivolti alle studentesse <sup>e</sup> agli studenti dell'**ultimo triennio** della scuola superiore.

Ogni studentessa <sup>e</sup> ogni studente può partecipare **una sola volta nell'arco temporale** suindicato.

L'Università di Bologna ha scelto di dedicare principalmente questo percorso alle **classi quarte**, ma sarà data possibilità di partecipare anche alle studentesse <sup>e</sup> agli studenti delle attuali classi quinte che non hanno aderito lo scorso anno.

Si consiglia di coinvolgere **classi intere**.

L'Ateneo di Bologna organizzerà tanti corsi quante saranno le classi o i gruppi classe che la scuola vorrà proporre.

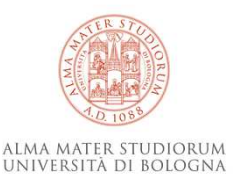

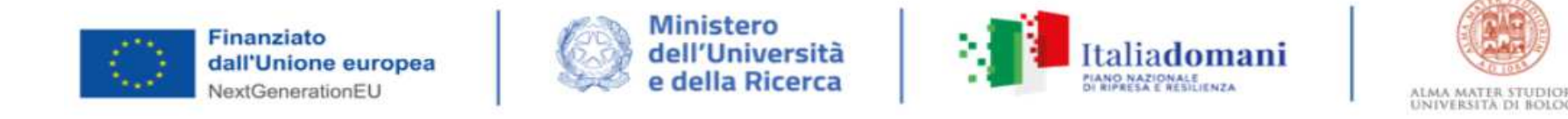

# Struttura del percorso e modalità di erogazione

**Durata:** 15 ore

**Struttura:** 6 incontri (tre incontri da 3 ore e tre incontri da 2 ore) in orario curricolare (opzione preferibile) o extracurricolare.

La Scuola stessa, tenendo conto degli impegni scolastici delle studentesse e degli studenti, proporrà i calendari dei corsi all'interno del periodo indicato.

Ogni Istituto potrà anche prevedere lo stesso calendario per tutte le classi poiché l'Università di Bologna metterà a disposizione tanti docenti-formatori quanti sono i corsi.

**Modalità:** in presenza presso l'Istituto Scolastico; **solo il primo incontro può essere erogato on-line** (a scelta della Scuola).

**Periodo:** da novembre 2023 a giugno 2024

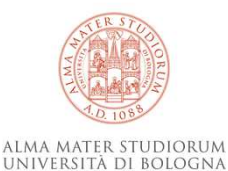

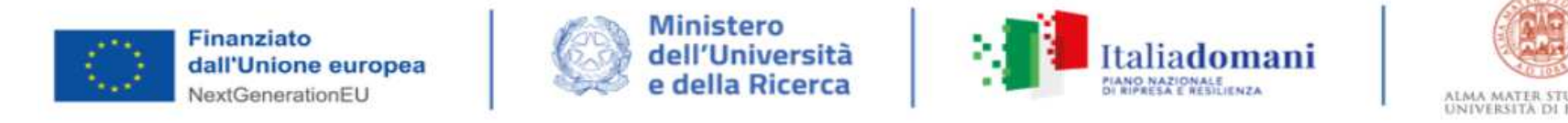

# Contenuti degli incontri

- 1. Possibilità formative post-diploma (3 ore)
- 2. Riflessioni sui propri interessi e individuazione dell'ambito di interesse (3 ore)
- 3. Competenze trasversali (2 ore)
- 4. Rappresentazioni, stereotipi e metodo di studio (2 ore)
- 5. Transizioni nel mondo del lavoro (2 ore)
- 6. Test di ammissione e bilancio finale dell'esperienza (3 ore)

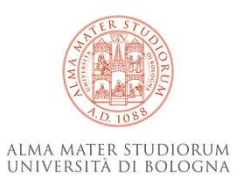

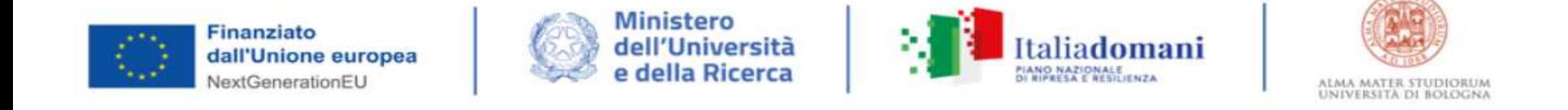

# Attestati di frequenza

Il MUR, attraverso l'Università, rilascerà un **attestato di partecipazione** solo alle studentesse <sup>e</sup> agli studenti che avrannomaturato **almeno il 70%** della frequenza.

Pertanto, si raccomanda la massima partecipazione da parte di coloro che aderiranno al progetto.

Il percorso di orientamento **potrà essere riconosciuto** dall'istituto superiore come attività all'interno dei **PCTO.**

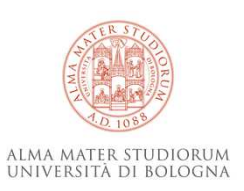

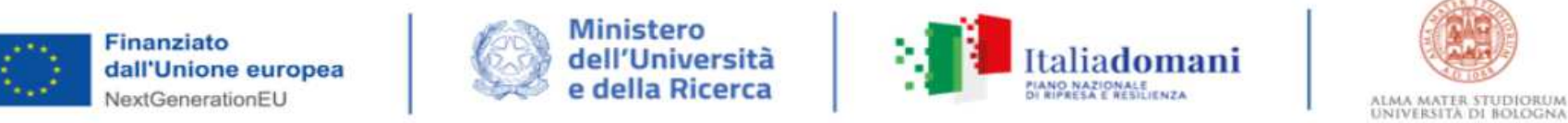

### **COME PARTECIPARE**

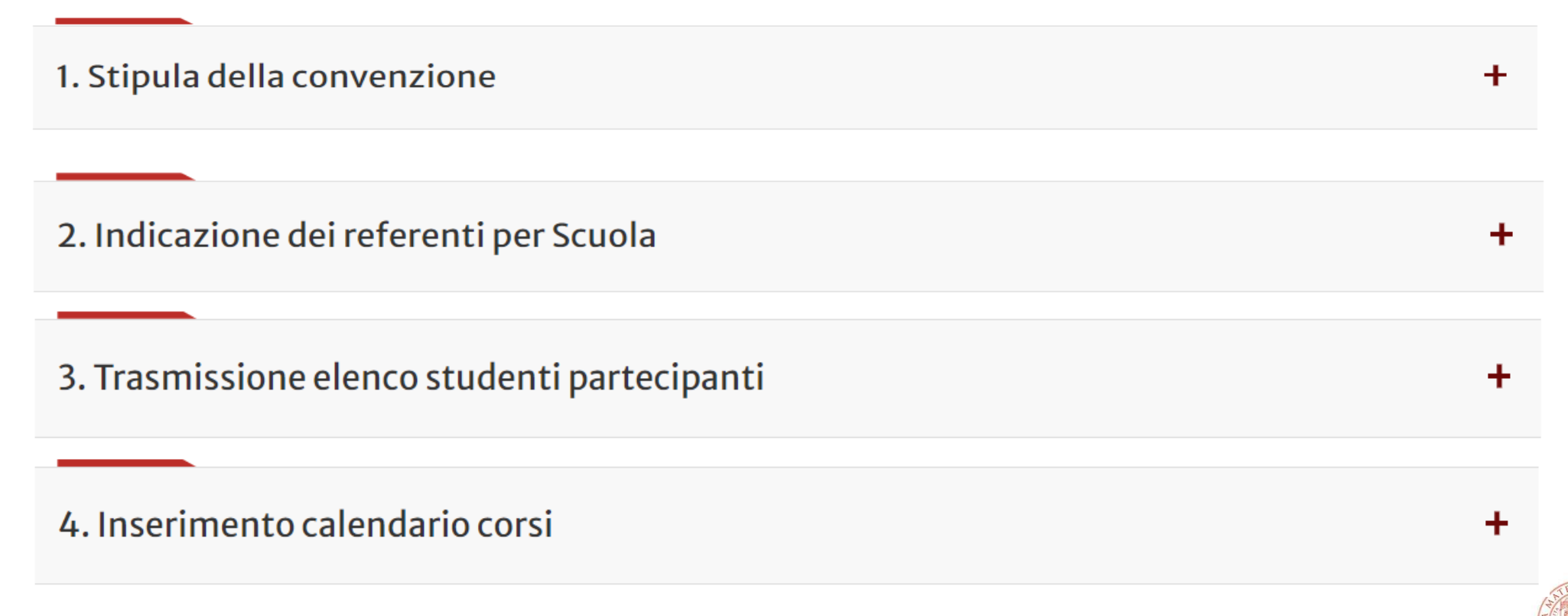

ALMA MATER STUDIORUM<br>Università di Bologna

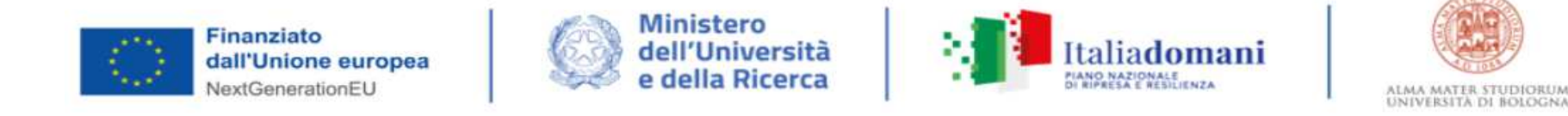

# 1. Stipula della convenzione

Per la partecipazione al progetto è necessaria la stipula di uno specifico accordo Scuola-Università predisposto dal MUR di durata annuale.

L'Istituto Scolastico dovrà compilare un Form. I dati richiesti serviranno per predisporre la Convenzione che sarà restituita in formato PDF per la firma digitale da parte della/del Dirigente.

- Form: Stipula convenzione
- Modello di convenzione [ .pdf 78Kb ]

Fac-simile della convenzione a scopo esemplificativo

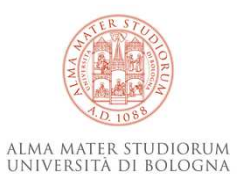

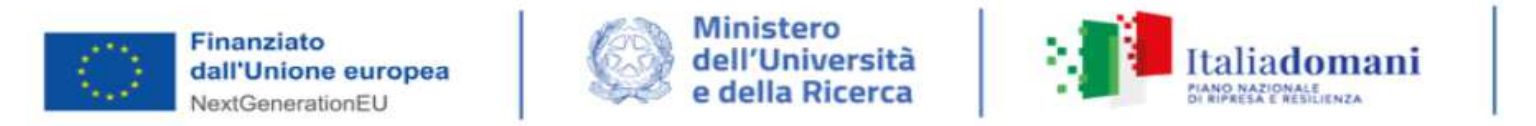

#### Accordo Scuola - Università 2023/2024

Compilare tutti campi richiesti per poter redigere la Convenzione.

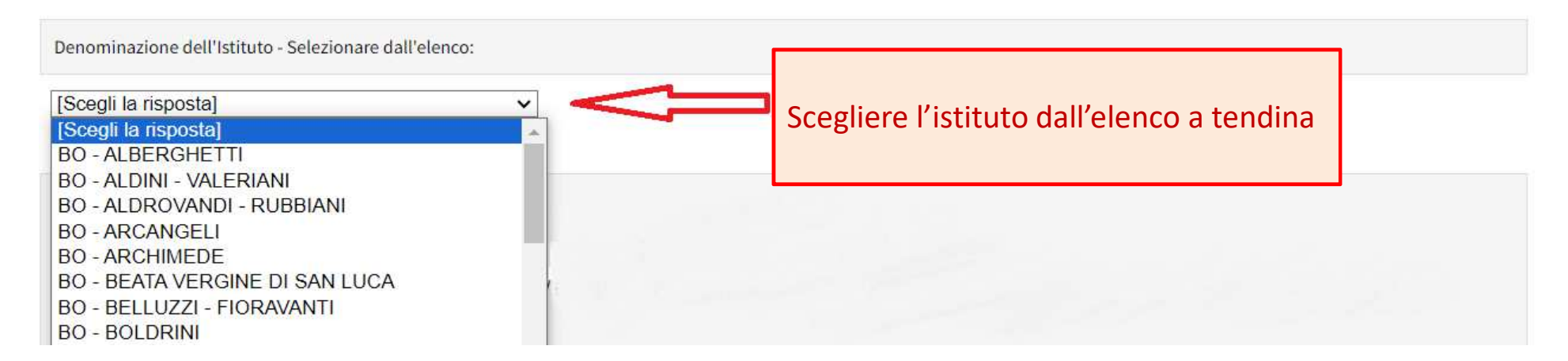

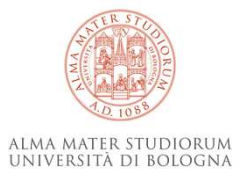

ALMA MATER STUDIORUM<br>UNIVERSITÀ DI BOLOGNA

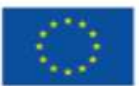

Finanziato dall'Unione europea NextGenerationEU

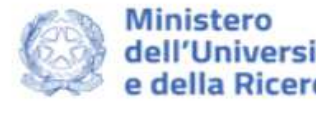

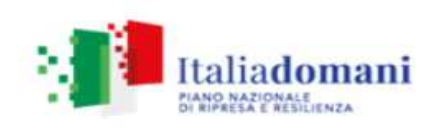

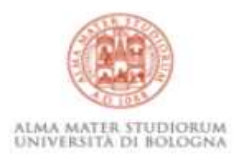

#### Indicare il codice meccanografico. Nel caso in cui un istituto abbia sedi/comuni/indirizzi disciplinari differenti è necessario specificare tutti i corrispondenti codici meccanografici. Premere su "aggiungi" per inserire il codice meccanografico di ogni sede/comune/indirizzo disciplinare. **Aggiungi** Sede/comune/indirizzo disciplinare (es. via codice Zamboni n. 33/Bologna/ Linguistico) meccanografico

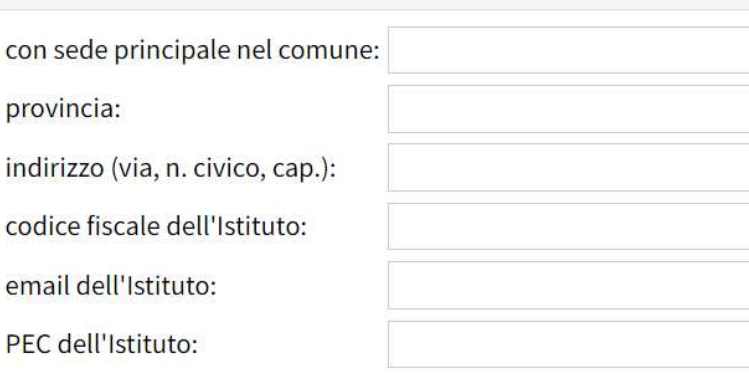

Se l'istituto ha **un solo codice** meccanografico, inserire i dati (sede/indirizzo, etc.), il relativo codice meccanografico e le restanti informazioni.

In caso di **sedi/indirizzi di studio diversi**, dopo l'inserimento di quello principale, cliccare su **Aggiungi**, indicando i dati richiesti e specificando i **differenti codici meccanografici**.

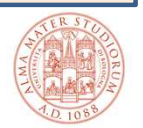

ALMA MATER STUDIORUM<br>Università di Bologna

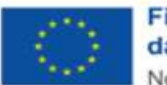

Finanziato dall'Unione europea NextGenerationEU

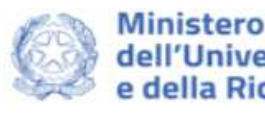

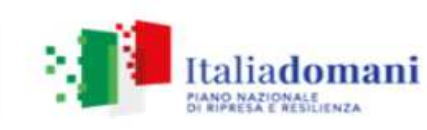

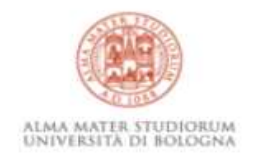

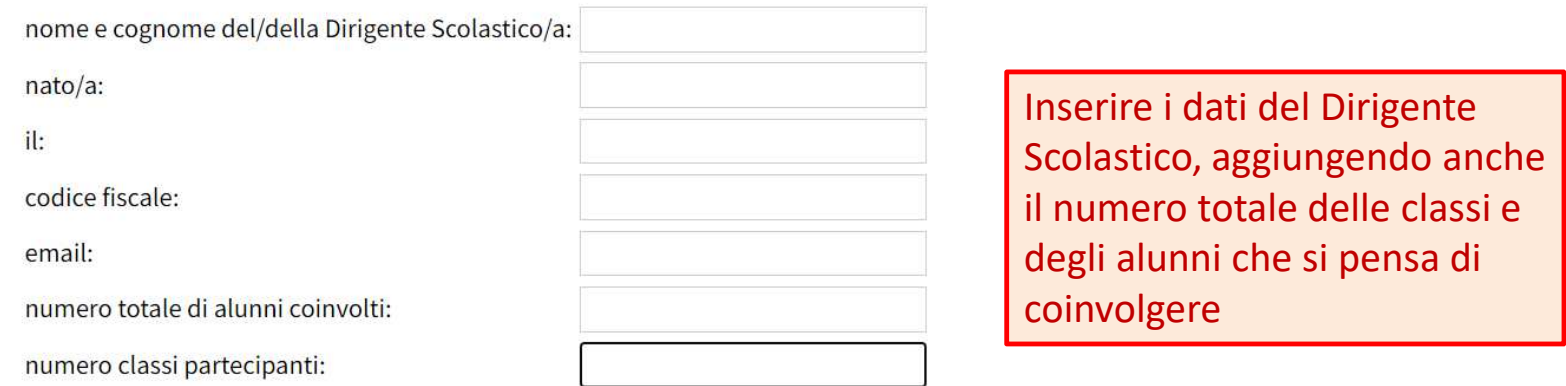

#### $\Box$  File caricato

Caricare il logo dell'Istituto che verrà posto sulla convenzione. L'accordo verrà restituito per email pronto per la firma del/della Dirigente.

Importante: una volta scelto il file premete sul bottone rosso "Carica file" e aspettate il messaggio di avvenuto caricamento.

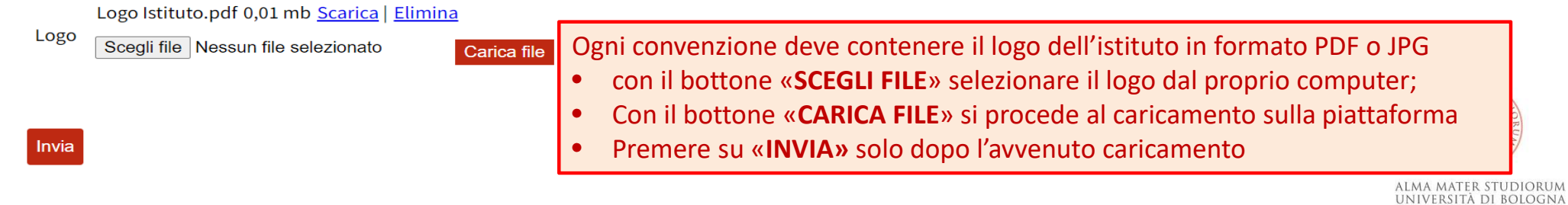

13

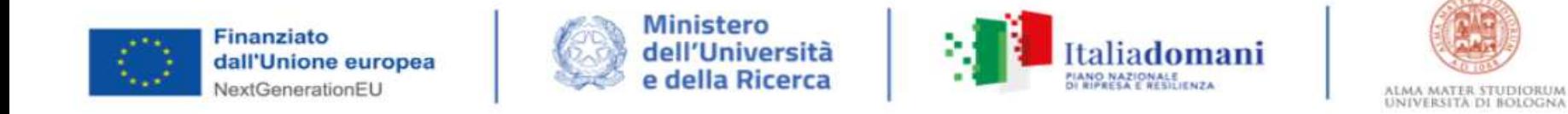

# 2. Indicazione dei referenti per Scuola

La stipula dell'Accordo Scuola - Università è un passaggio necessario prima dell'avvio dei corsi.

Tuttavia, in attesa che la convenzione sia perfezionata, è opportuno e utile procedere con la raccolta dei dati.

**Nota:** Al referente (i referenti) dell'Istituto verrà richiesto il proprio **codice fiscale**, ai fini dell'abilitazione all'accesso nella piattaforma PNRR di Ateneo.

**I docenti abilitati potranno caricare i calendari dei corsi previa autenticazione SPID.**

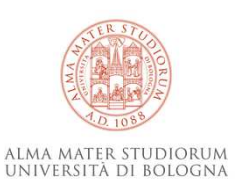

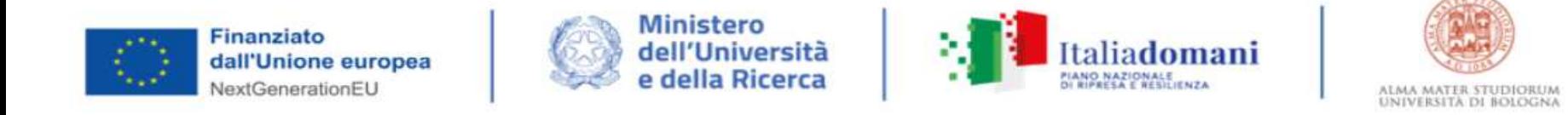

# 2. Indicazione dei referenti per Scuola

A ciascun Istituto sarà chiesto di tramettere i dati seguenti:

- **1. Nominativo del referente dell'istituto Scolastico** che sarà abilitato dall'Università di Bologna per l'inserimento delle proposte di calendario;
- **2. Nominativo del referente per ciascun corso** che ne seguirà la realizzazione e farà da riferimento per il formatore individuato dall'Ateneo per il medesimo corso.

**Lo stesso docente può essere referente per più corsi.**

Form: Dati referenti Istituto

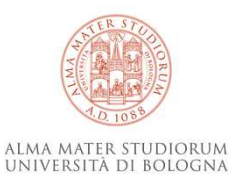

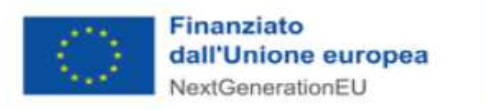

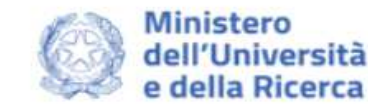

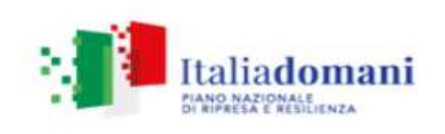

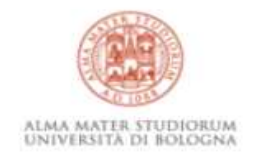

# 2. Indicazione dei referenti per Scuola

#### REFERENTE SCOLASTICO PER L'ISTITUTO

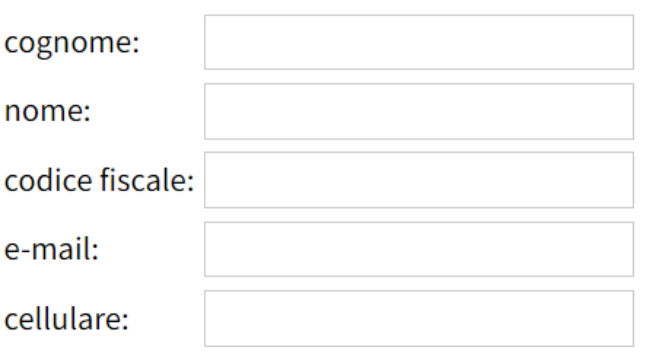

#### REFERENTE SCOLASTICO PER IL CORSO

Premere su "aggiungi" per inserire un nuovo referente di corso

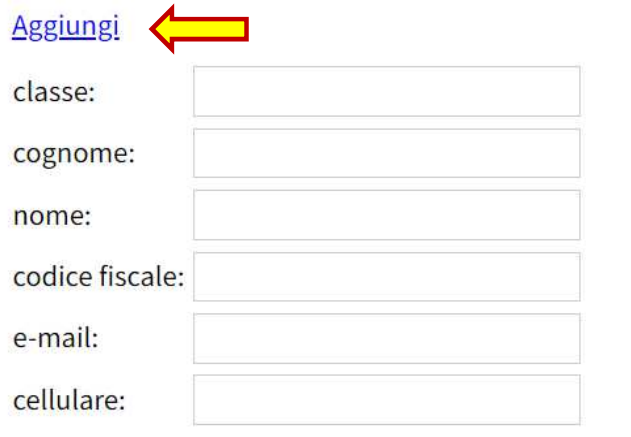

Inserire i dati del referente di ciascuna corso, specificando la classe.

- $\bullet$  nel caso fosse sempre lo stesso referente, dopo aver compilato una sola volta le maschere con i dati richiesti, cliccare su «INVIA»;
- • nel caso i referenti fosserofosse più di 1, cliccare su «AGGIUNGI e procedere all'inserimento dei dati richiesti e cliccare su «INVIA»

Invia

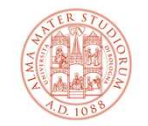

**ALMA MATER STUDIORUM** UNIVERSITÀ DI BOLOGNA

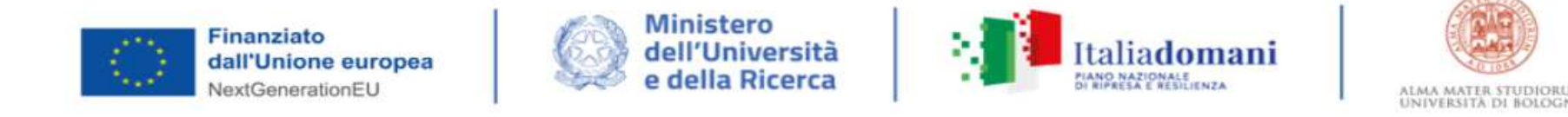

Attraverso il form "Dati Studenti Istituto" ogni Scuola sarà chiamata a compilare e trasmettere un file contenente i dati delle studentesse e degli studenti partecipanti a ciascun corso.

**Dai dati richiesti dovranno essere esclusi gli studenti trasferiti, ritirati, o comunque assenti per lungo periodo e che certamente non parteciperanno al corso.**

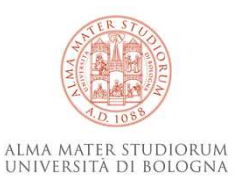

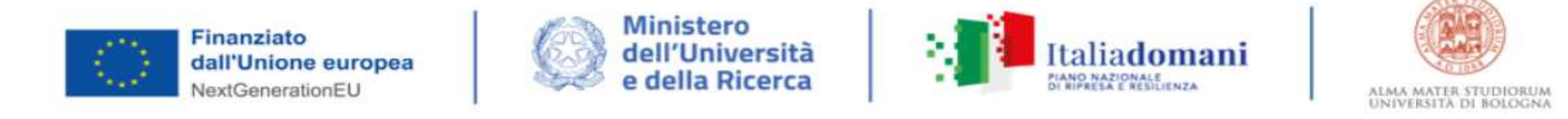

Le chiediamo di scaricare il file PNRR-Dati studenti Istituto.xlsx[11kb .xls] e di compilarlo inserendo i dati degli studenti partecipanti ai corsi di orientamento PNRR.

Dai dati richiesti dovranno essere esclusi gli studenti trasferiti, ritirati, o comunque assenti per lungo periodo e che certamente non parteciperanno al corso.

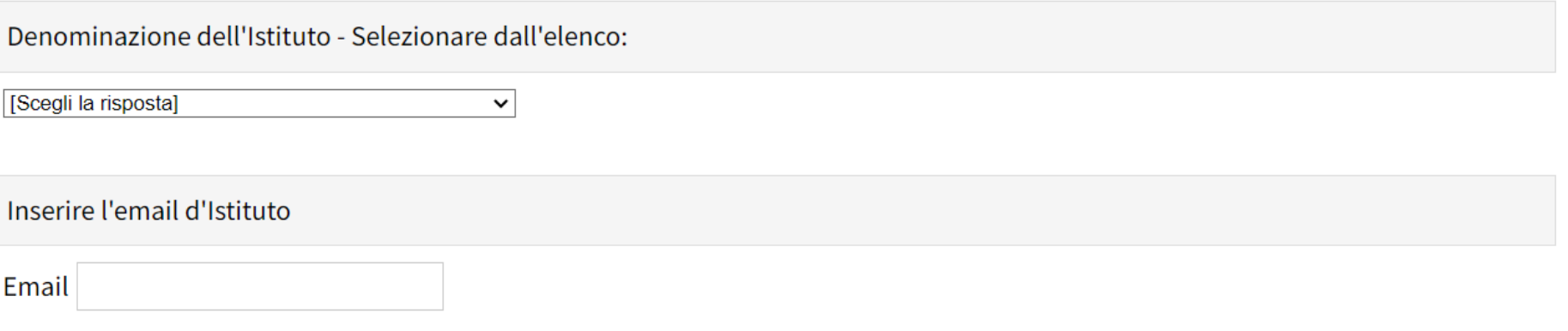

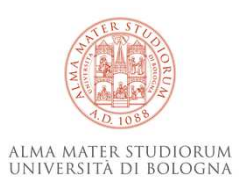

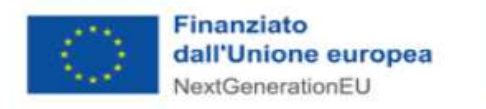

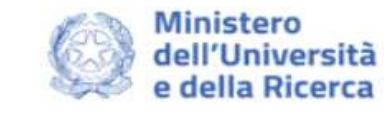

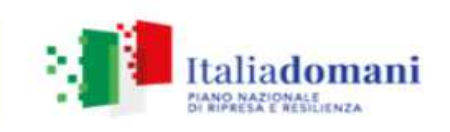

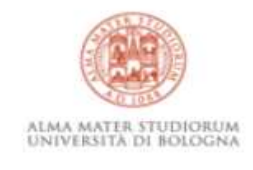

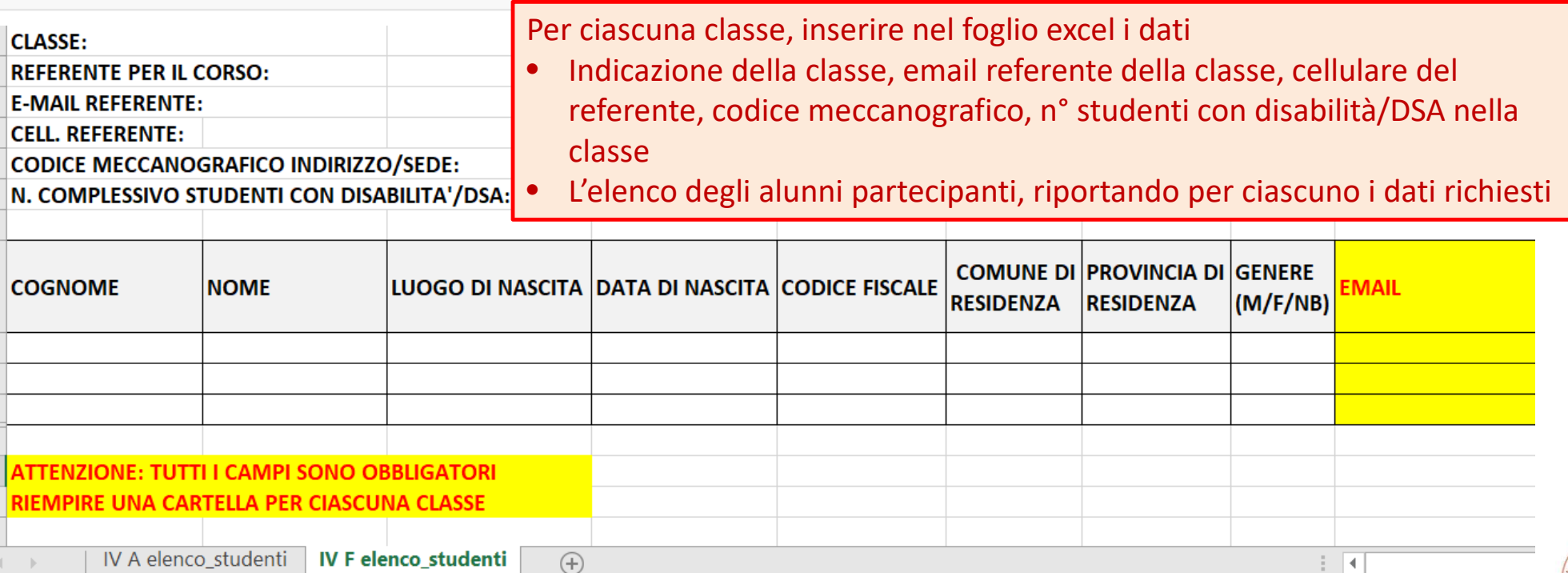

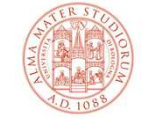

ALMA MATER STUDIORUM<br>Università di Bologna

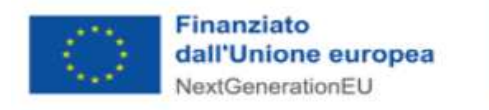

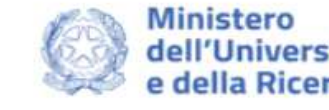

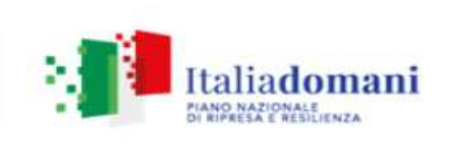

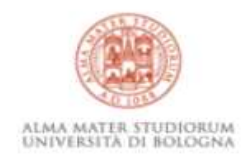

Compilare il file excel contenente l'elenco dei partecipanti e rinominarlo con la denominazione dell'istituto.

Le chiediamo di scaricare il file PNRR-Dati studenti Istituto.xlsx[11kb .xls] e di compilarlo inserendo i dati degli studenti partecipanti ai corsi di orientamento PNRR.

Dai dati richiesti dovranno essere esclusi gli studenti trasferiti, ritirati, o comunque assenti per lungo periodo e che certamente non parteciperanno al corso.

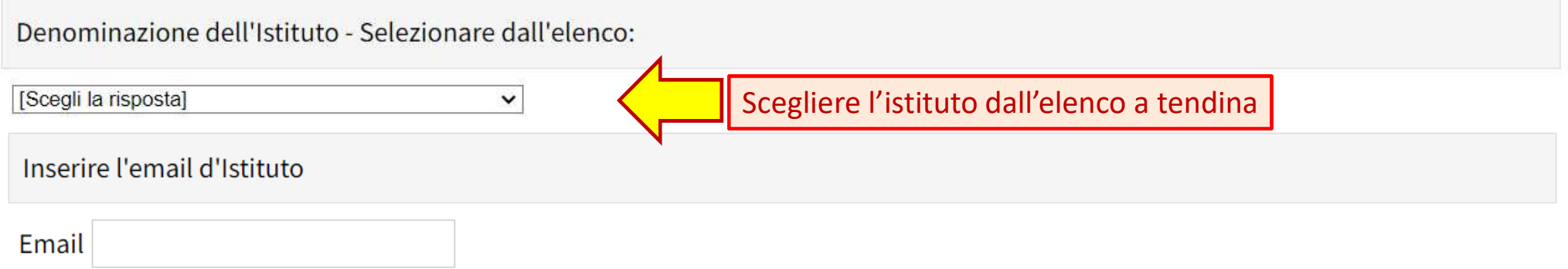

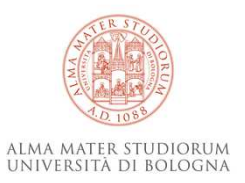

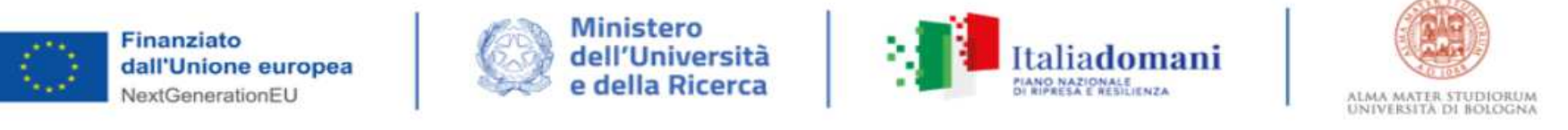

٠

Le chiediamo di scaricare il file PNRR-Dati studenti Istituto.xlsx[11kb .xls] e di compilarlo inserendo i dati degli studenti partecipanti ai corsi di orientamento PNRR.

Dai dati richiesti dovranno essere esclusi gli studenti trasferiti, ritirati, o comunque assenti per lungo periodo e che certamente non parteciperanno al corso.

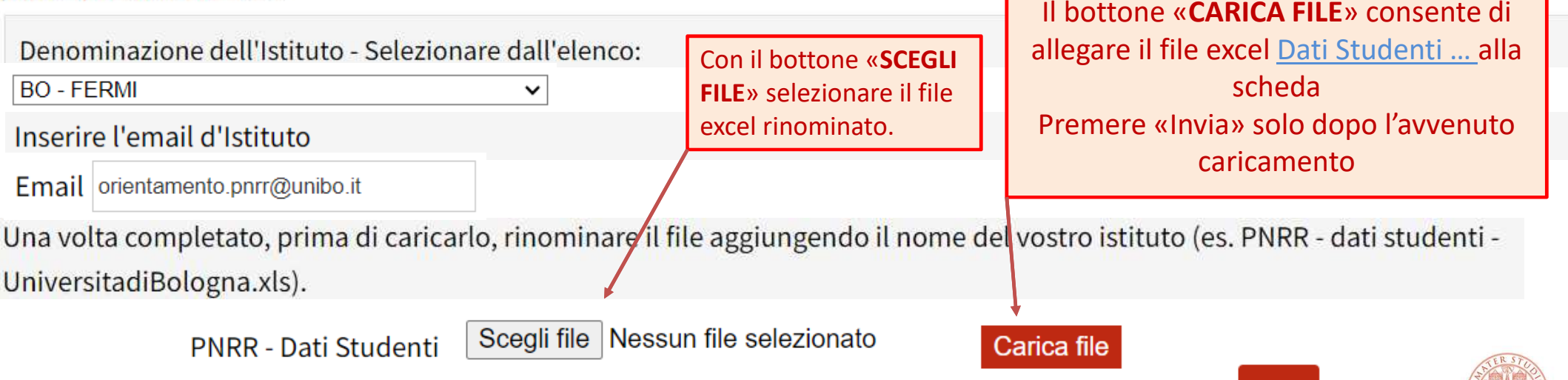

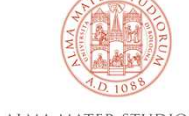

**Invia** 

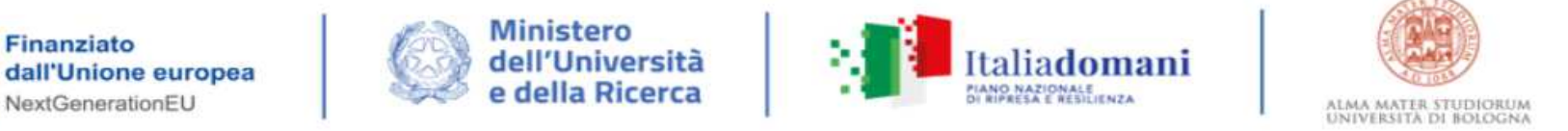

Le chiediamo di scaricare il file PNRR- Dati studenti Istituto.xlsx[11kb .xls] e di compilarlo inserendo i dati degli studenti partecipanti ai corsi di orientamento PNRR.

Dai dati richiesti dovranno essere esclusi gli studenti trasferiti, ritirati, o comunque assenti per lungo periodo e che certamente non parteciperanno al corso.

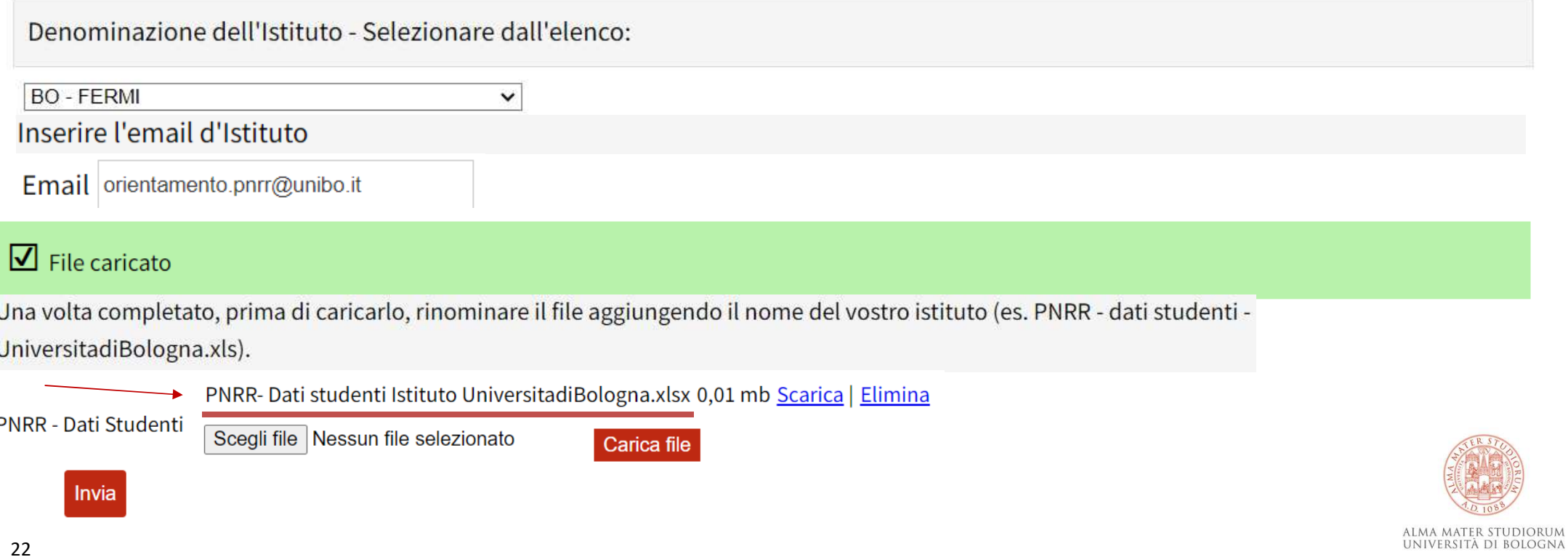

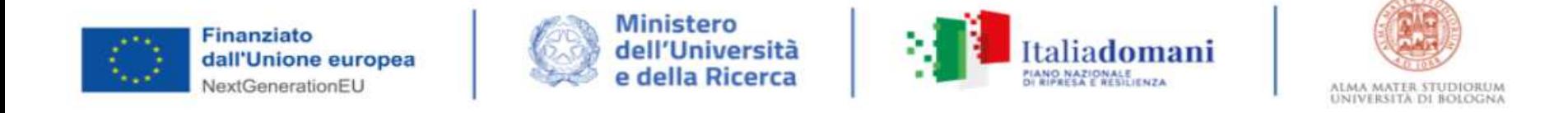

Ricevuta la documentazione necessaria e una volta stipulata la Convenzione, gli Uffici del Settore Orientamento procedono con l'accreditamento della Scuola e dei suoi referenti.

Gli stessi referenti potranno quindi caricare ed inviare il calendario di ciascun corso. Tale passaggio deve essere concluso **almeno 15gg prima dell'inizio del corso stesso.**

Gli Uffici del Settore Orientamento pubblicano i calendari sulla piattaforma e attribuiscono il corso.

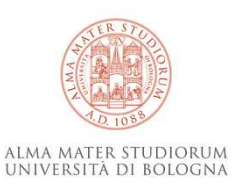

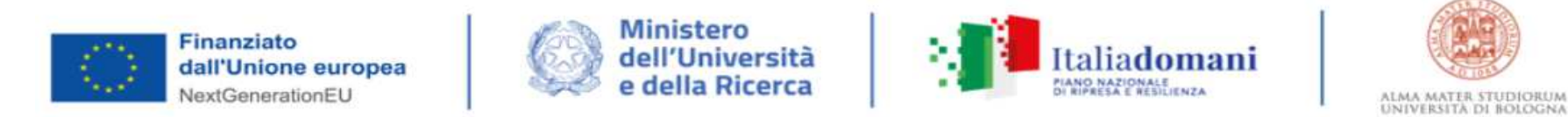

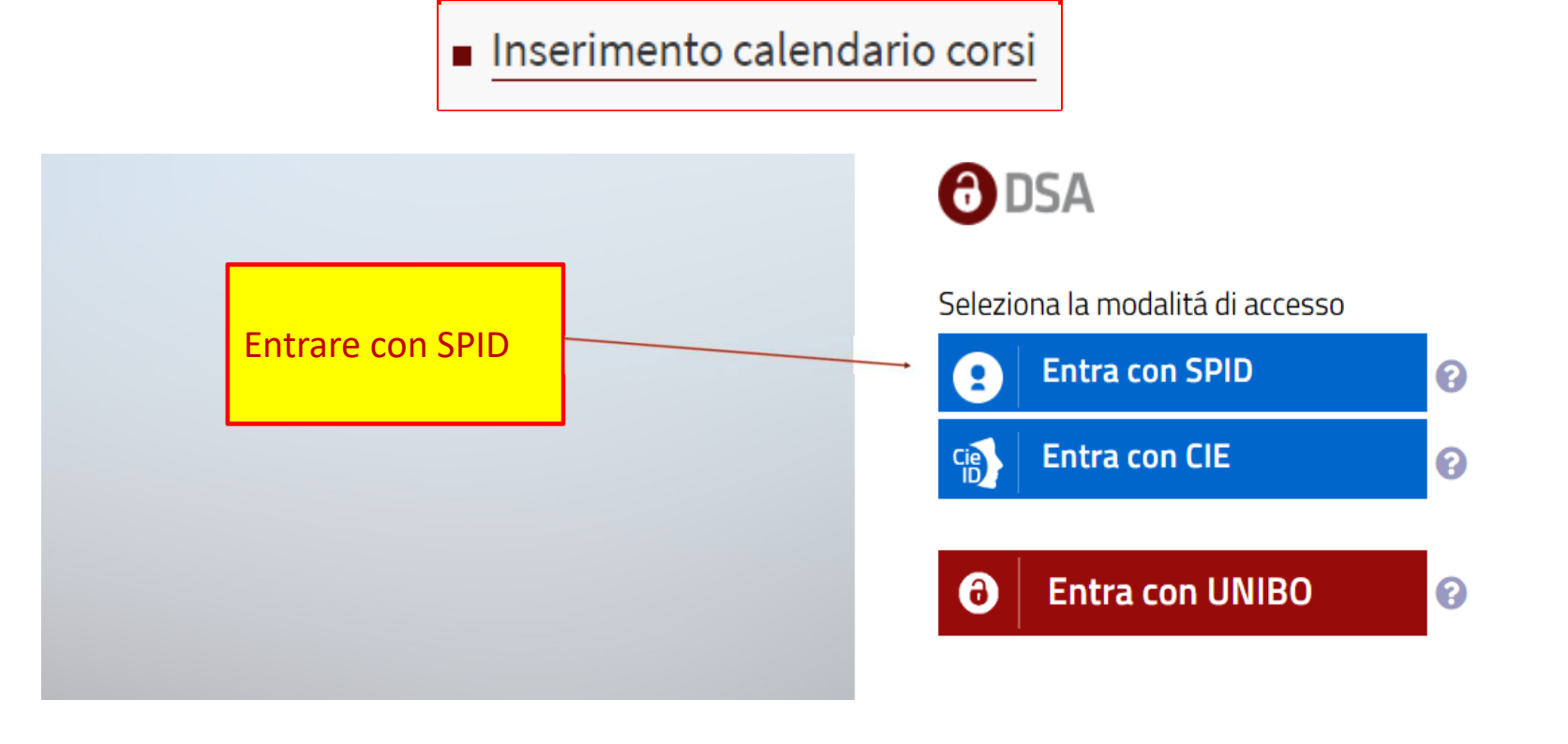

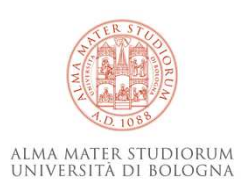

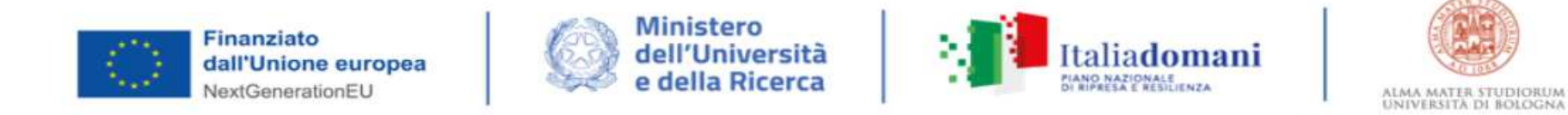

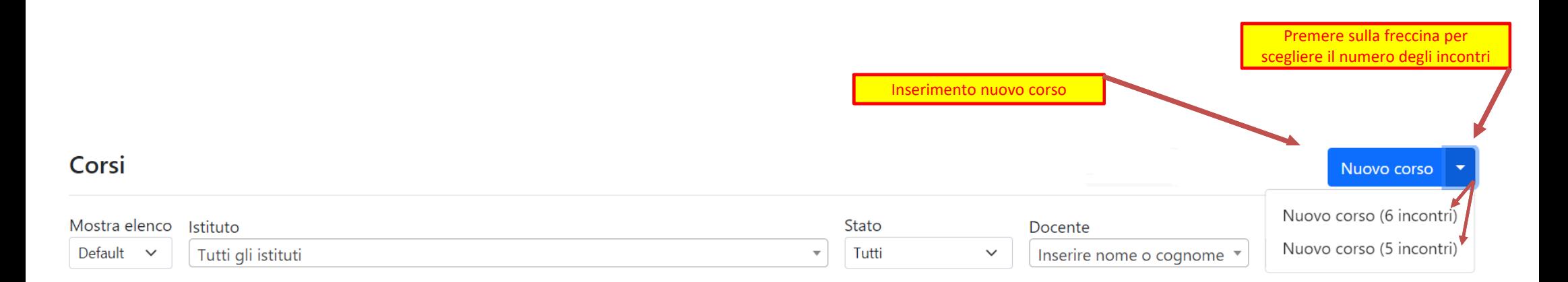

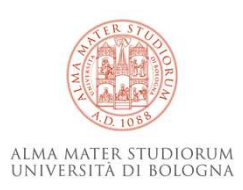

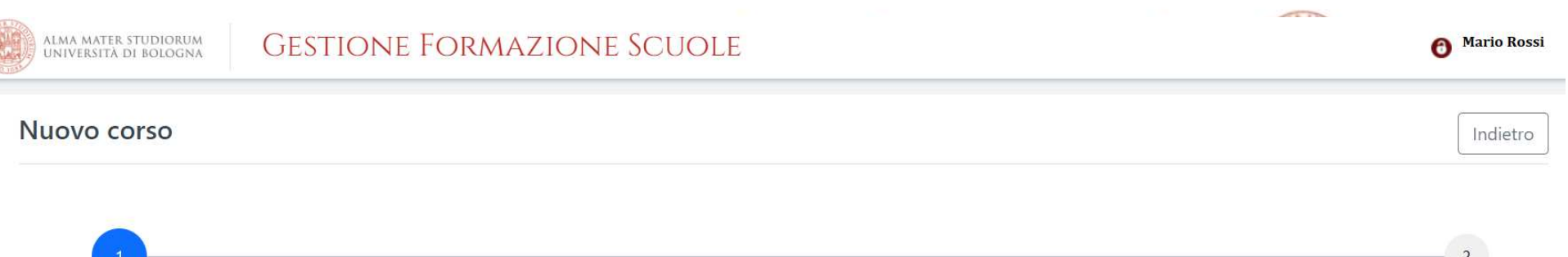

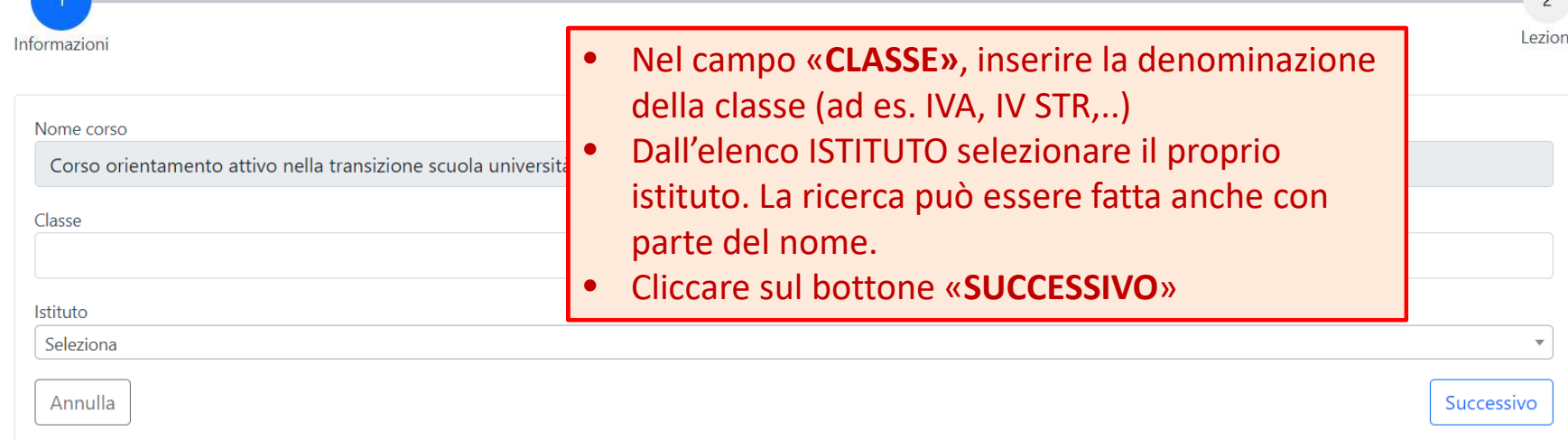

Se il Docente è referente per l'orientamento in più Istituti saranno tutti visibili nella tendina

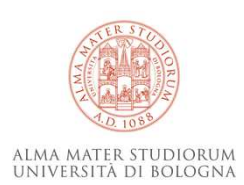

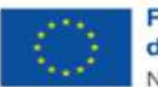

Finanziato dall'Unione europea NextGenerationEU

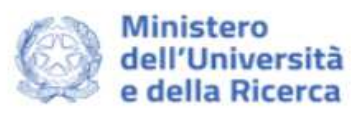

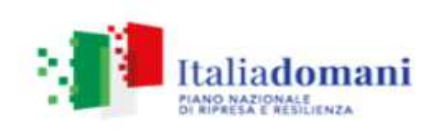

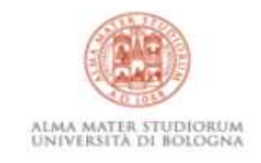

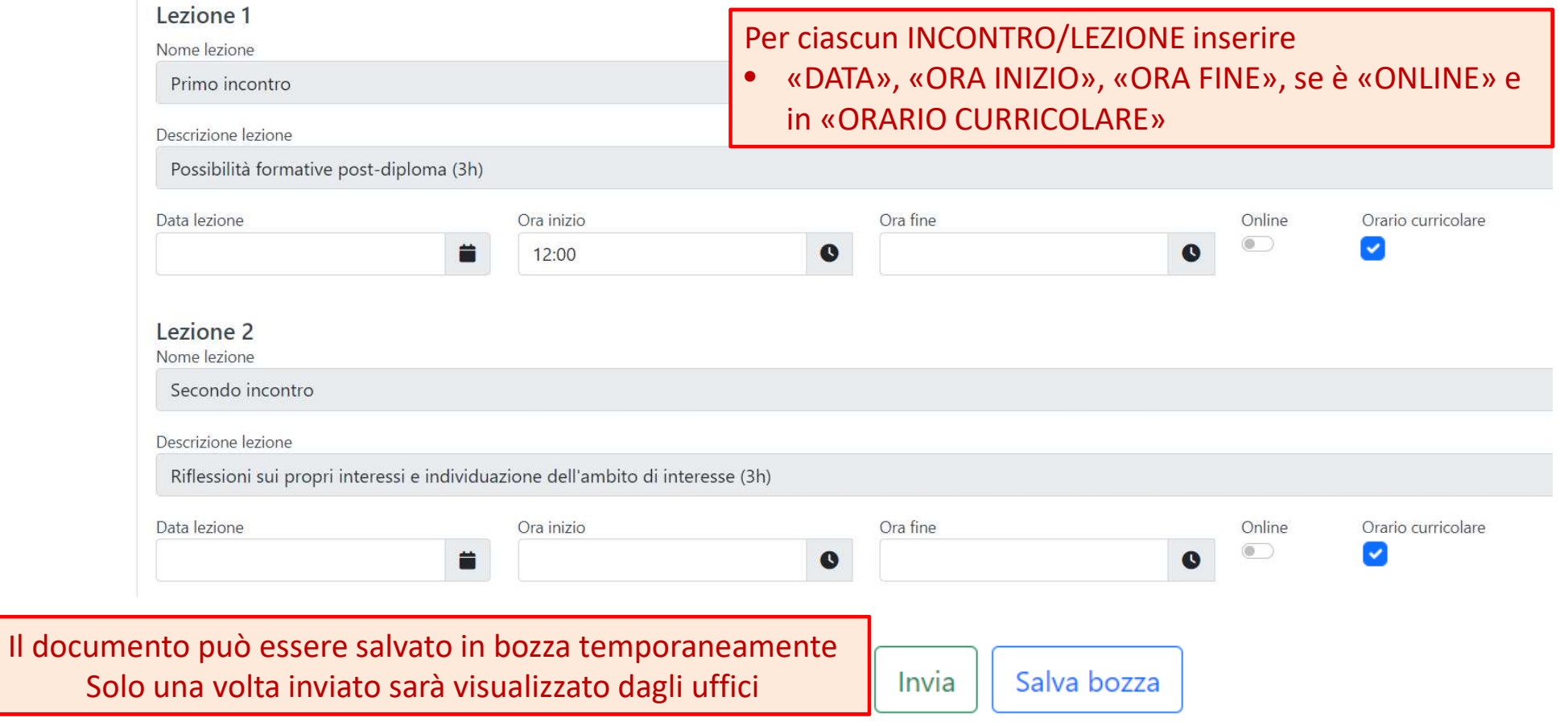

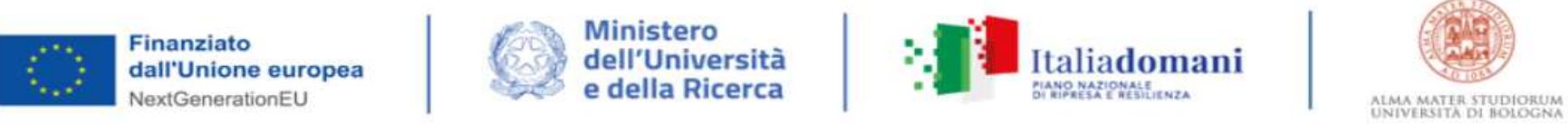

#### Corsi Nuovo corso  $\times$ Inseriti i dati per ognuno dei 6 «INCONTRI/LEZIONI» che componente questa videata videata videata videata videa<br>Inseritoria videata Richiesta di approvazione inviata  $\times$ Mostra elenco Istituto Stato Docente Situazione  $Q \times$ Default  $\vee$ Tutti gli istituti Tutti  $\mathbf{v}$  $\checkmark$ Inserire nome o cognome  $\mathbf{v}$ Tutti  $\checkmark$

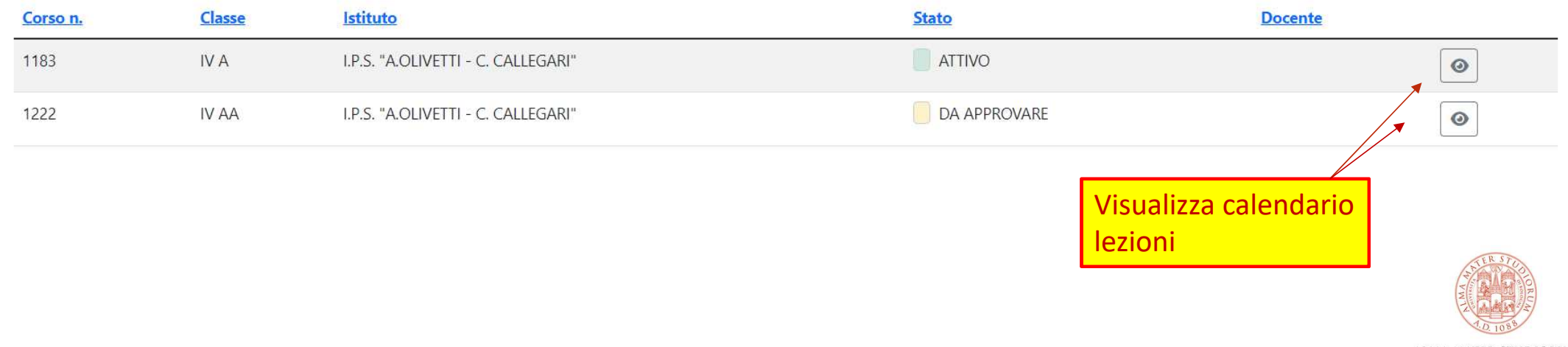

ALMA MATER STUDIORUM<br>Università di Bologna

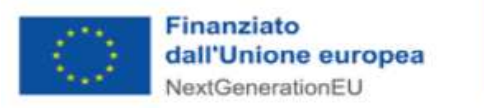

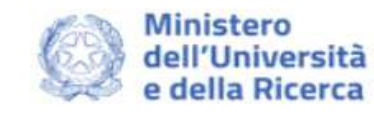

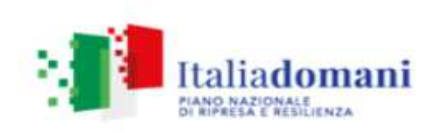

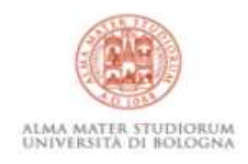

#### **Descrizione**

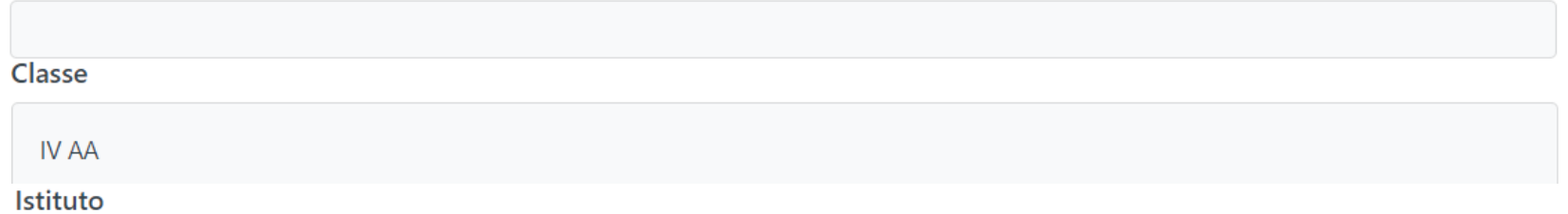

#### I.P.S. "A.OLIVETTI - C. CALLEGARI"

#### VIA UMAGO, 18 - RAVENNA

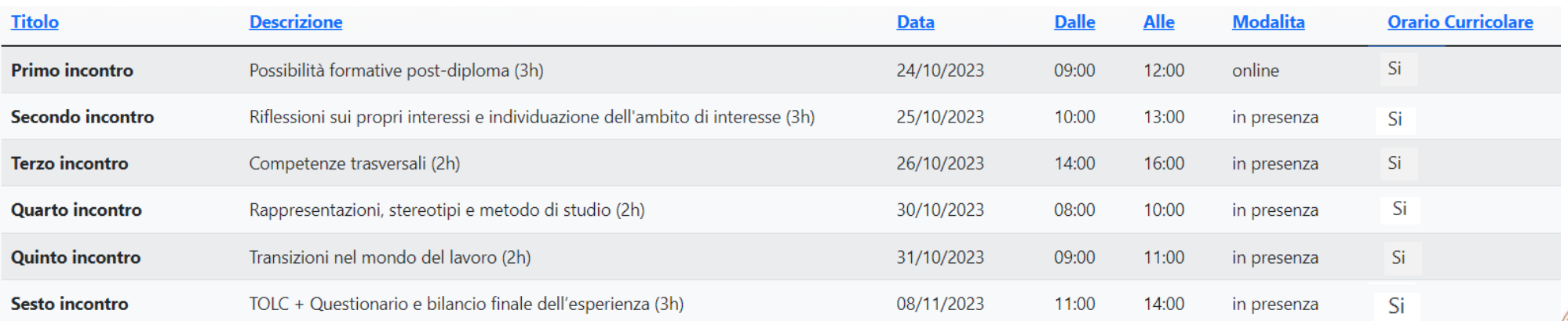

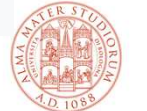

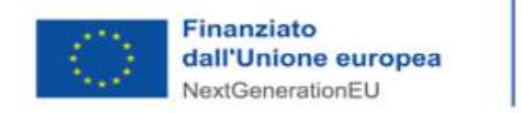

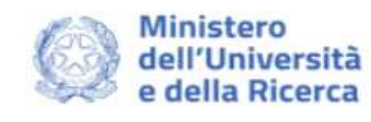

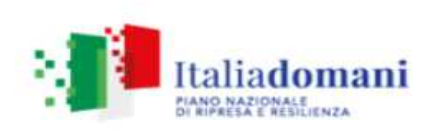

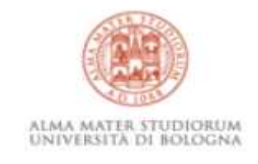

### Corsi

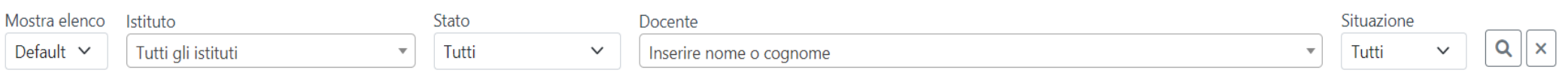

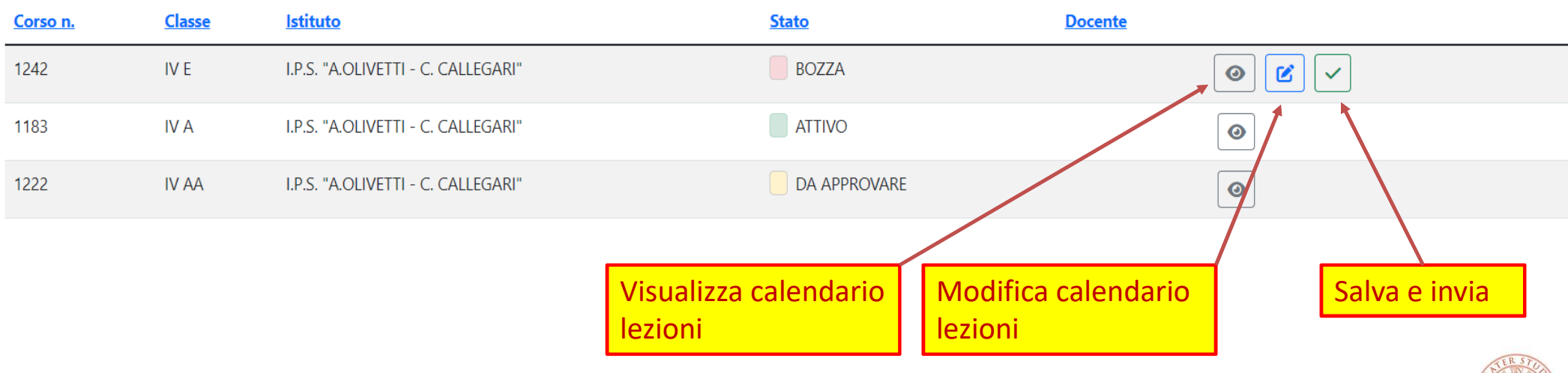

ALMA MATER STUDIORUM<br>Universită di Bologna

Nuovo corso

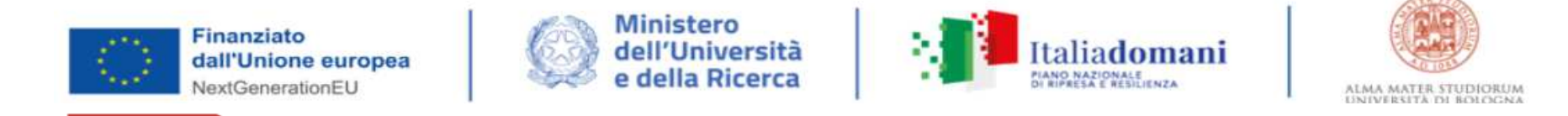

- $\bullet$  L'Istituto scolastico riceverà comunicazione all'indirizzo di posta istituzionale circa il buon esito dellaprocedura e l'attribuzione del corso.
- $\bullet$  In qualunque momento la/il referente dalla Scuola potrà tornare sulla piattaforma per verificare lo stato dei corsi proposti dalla Scuola anche utilizzando i filtri a disposizione.

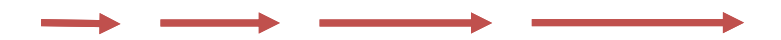

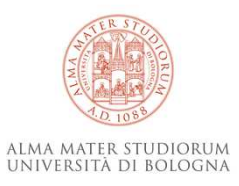

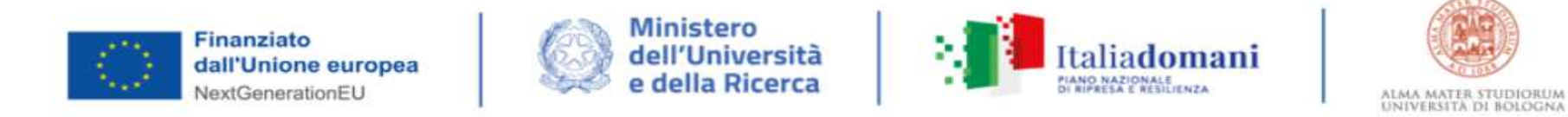

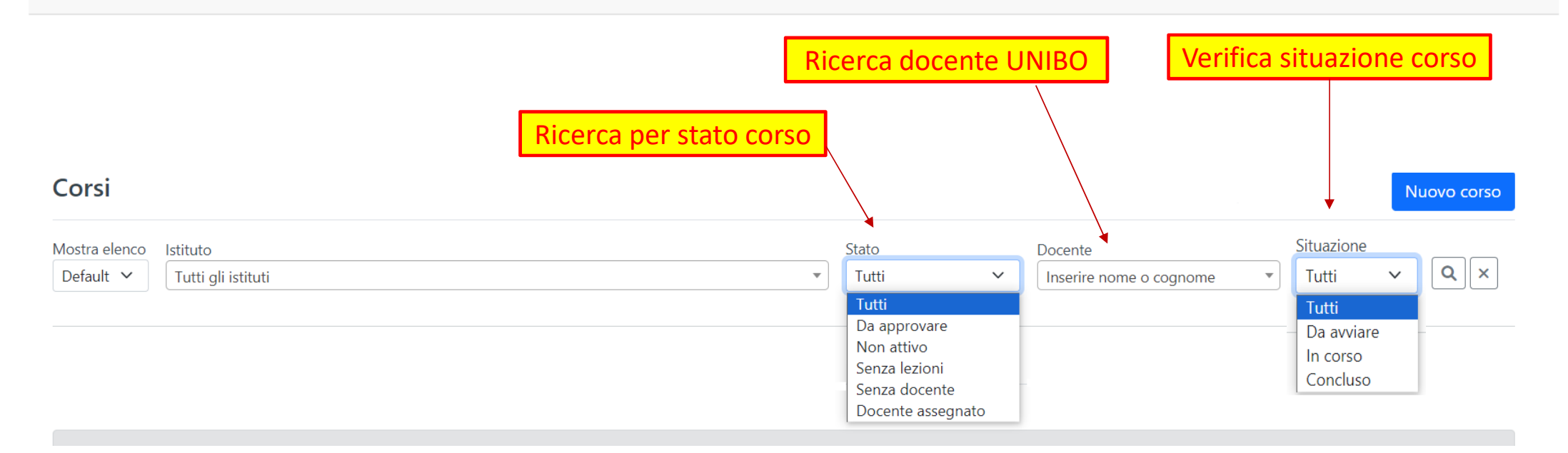

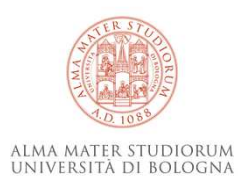

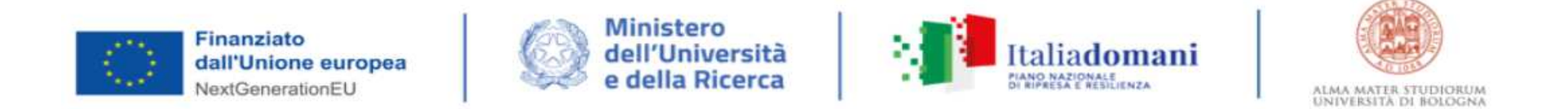

# **IMPORTANTE**

- Per ognuno dei passaggi fin qui illustrati la scuola riceverà conferma all'indirizzo di posta istituzionale fornitoci
- Nel caso in cui i dati relativi agli studenti non vengano caricati in un'unica soluzione, per ogni lati in cari<br>Caricamente successive al prime correzione e integrazione il file devrà contenere eltre ai nuovi dati caricamento successivo al primo, correzione <sup>o</sup> integrazione il file dovrà contenere, oltre ai nuovi dati, anche quelli precedentemente inviati.
- $\Box$ Come previsto dal MUR, la piattaforma consente di effettuare un'unica lezione online.

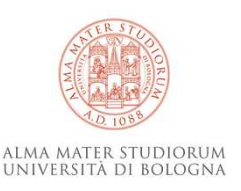

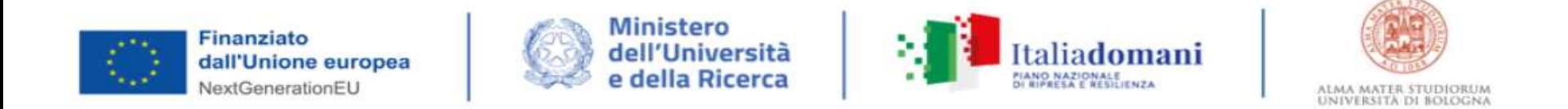

# **IMPORTANTE**

- Se il primo incontro sarà previsto con questa modalità chiederemo alla Scuola di creare una stanza<br>Si riferimente virtuale con l'applicativo che ha in uso <sup>e</sup> di inviare il link al docente UNIBO di riferimento
- **■** La rilevazione giornaliera sarà effettuata a cura del docente UNIBO incaricato del corso con il supporto del corso con il supporto del referente della Scuola
- u. Ogni richiesta di variazione <sup>o</sup> segnalazione di problematiche eccezionali rispetto alla procedura fino ad ora illustrata dovrà essere preventivamente comunicata <sup>e</sup> concordata con gli Uffici del Settore Orientamento del nostro Ateneo (<u>orientamento.pnrr@unibo.it</u>).

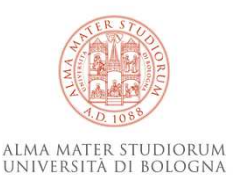

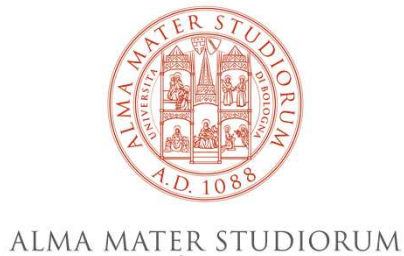

UNIVERSITÀ DI BOLOGNA

**Settore Orientamento**

# **ASES – Area Servizi Studenti**

# **orientamento.pnrr@unibo.it**

www.unibo.it